## 为OKR创建周期

您可以在任何时间跨度内轻松创建任意数量的周期。

- 1. 单击左上角的周期框。
- 2. 单击"管理周期", 然后单击"创建周期"。
- 3. 为您命名 Cycle 并选择开始/结束日期。
- 4. 单击创建。

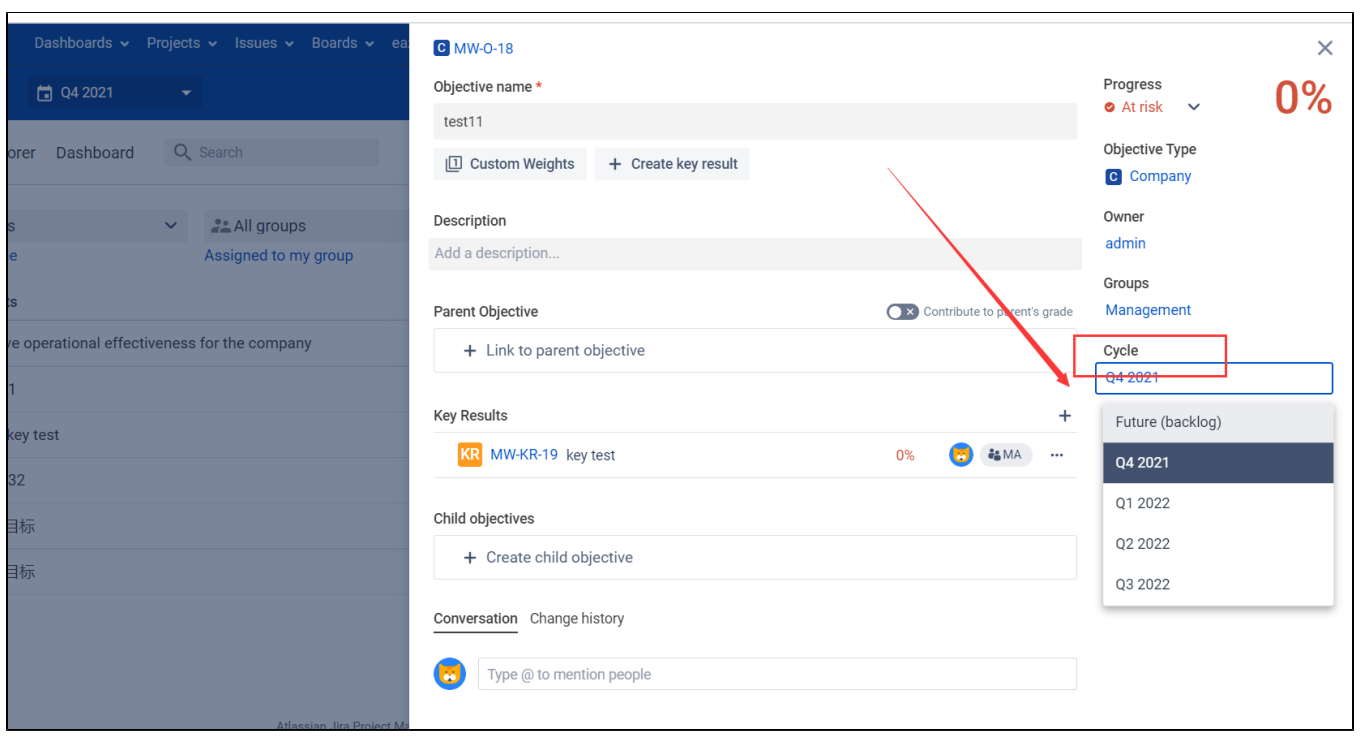